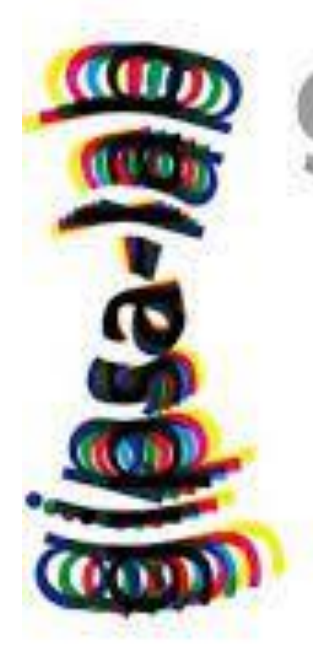

Journée des utilisateurs Gricad le jeudi 19 octobre 2023 15h-15h30

ipsa-lab

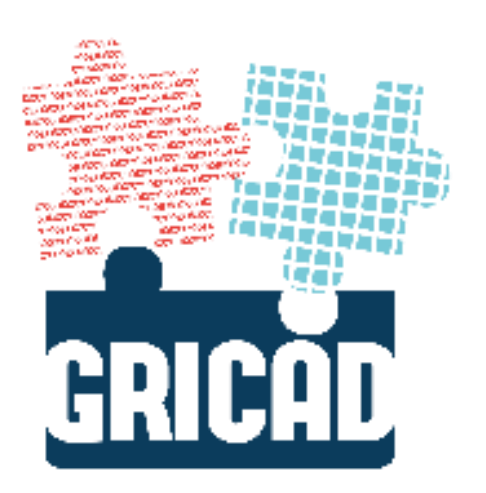

#### Une Machine Virtuelle (VM) GRICAD utilisée par le laboratoire GIPSA-lab

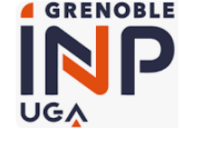

pour :

Des projets de recherche :

PIVVIT : Immersion visuelle G-ULSID : linguistique SHS

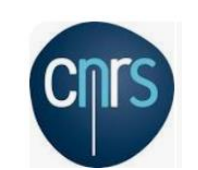

**Grenoble Alpes** 

Photo-compare : enquête sur la comparaison d'images de synthèse Mobidou : application téléphone portable pour la mobilité urbaine

#### et pour un projet d'enseignement/recherche TRANSAPHO

#### Présentation Denis Faure-Vincent

Ingénieur en base de données

Laboratoire de recherche GIPSA-lab

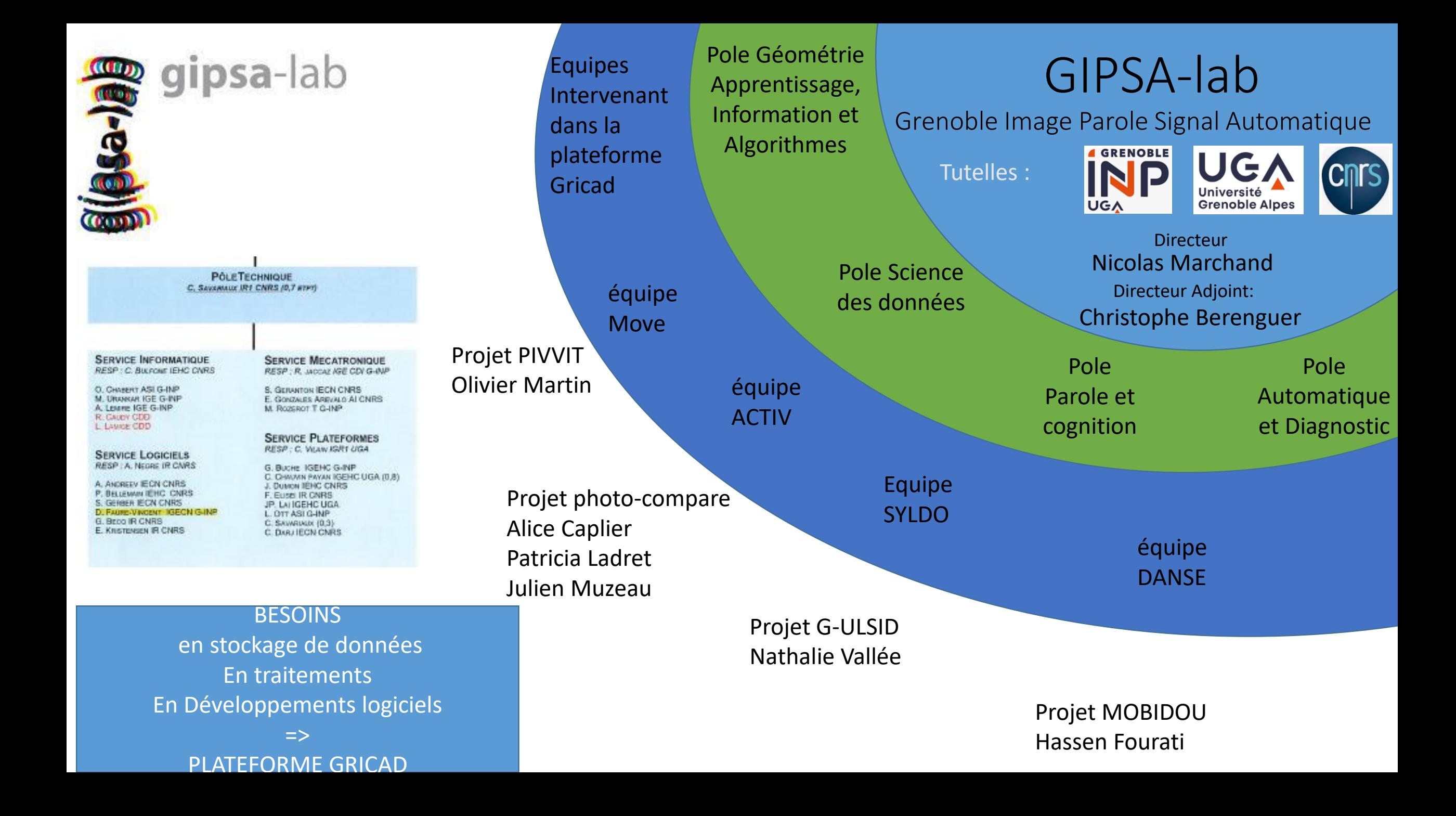

### Organisation de la Machine virtuelle VM GRICAD

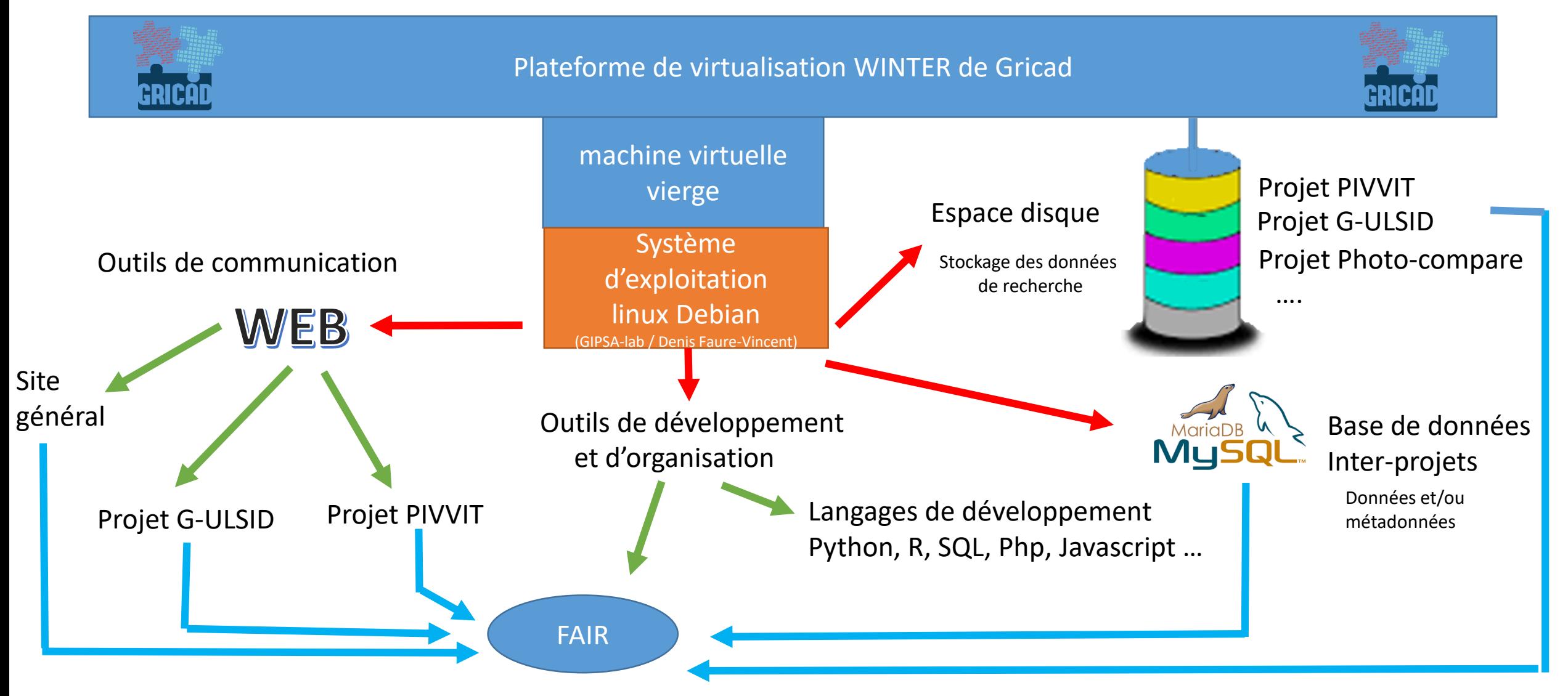

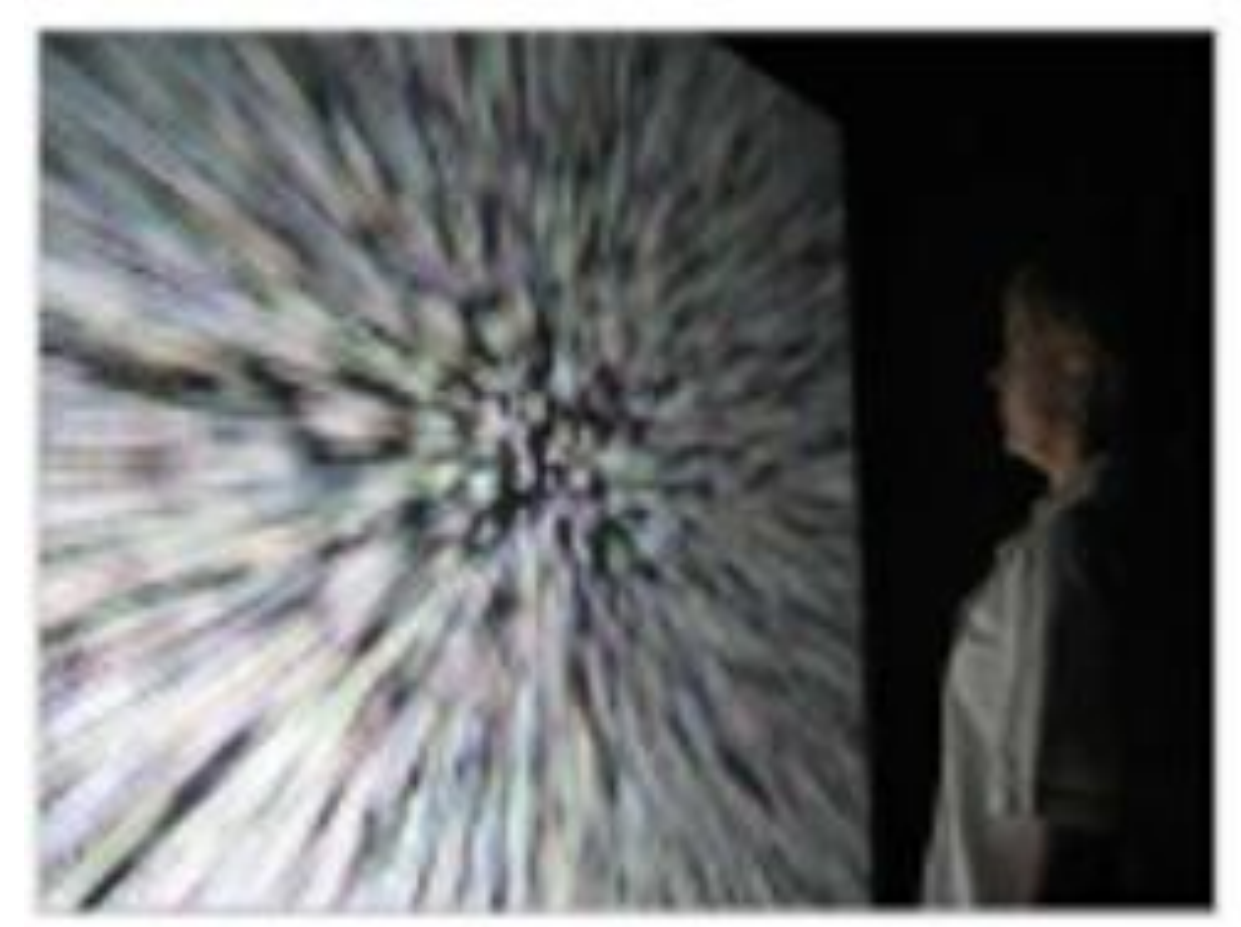

#### Le projet PIVVIT

Plateforme d'Immersion Visuelle Virtuelle Interactive et Thérapeutique

Coordinateur du projet Olivier Martin, maitre de conférence UGA CHU Grenoble : S. Schmerber, INRIA : J.D. Gascuel Gipsa-lab : A. Voda, Ingénieurs GIPSA-lab : P. Bellemain, D. Faure-Vincent

# Le projet PIVVIT

Plateforme d'immersion visuelle virtuelle interactive et thérapeutique

• Contexte de la recherche :

Patients qui ont des problèmes d'équilibre dus à une lésion de l'oreille interne (accident/cancer)

• Objectif : protocole de rééducation par immersion visuelle => changements neurologiques appelés la neuroplasticité pour améliorer l'équilibre

Gestion des données

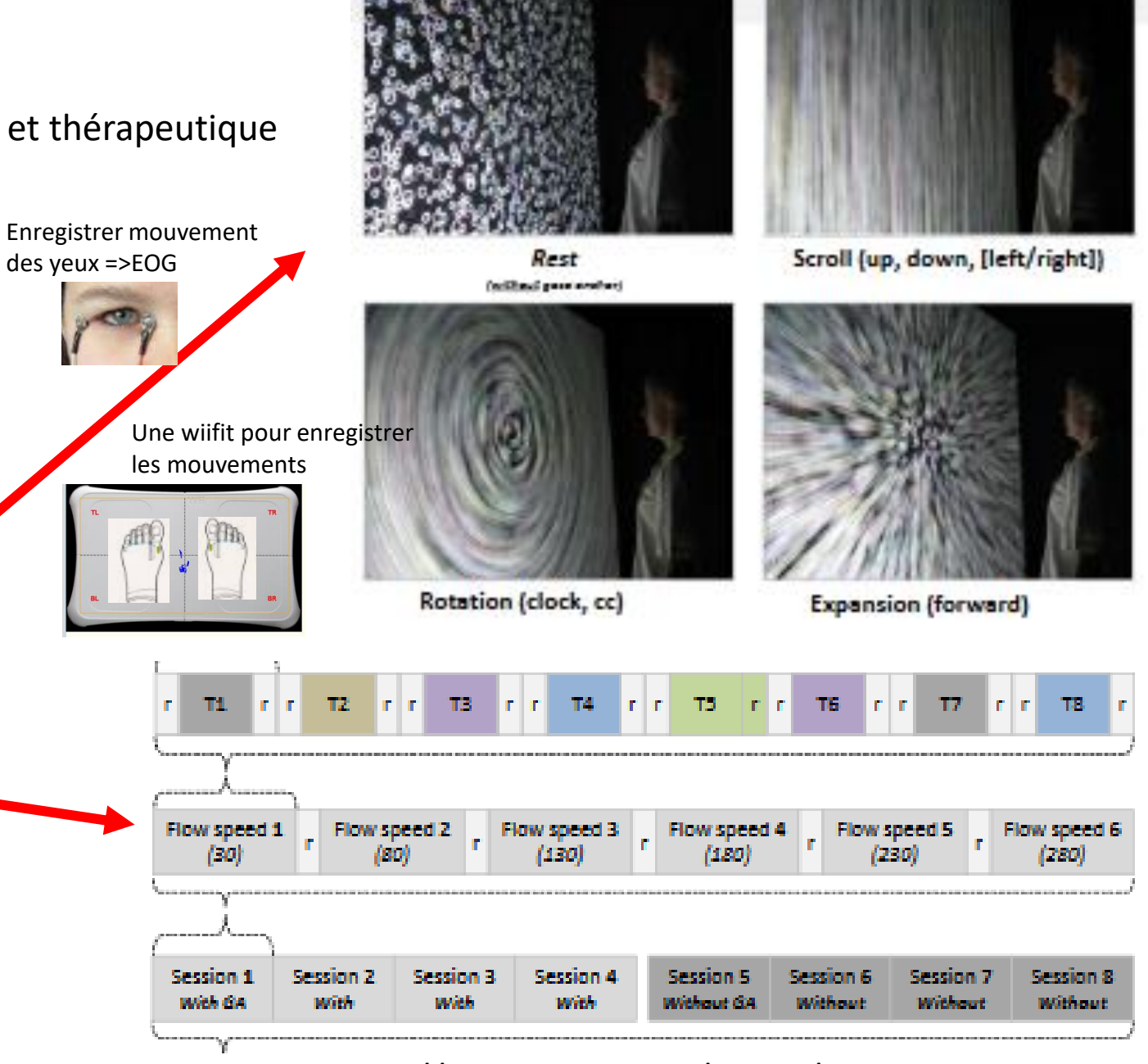

https://cnrs.hal.science/GIPSA/hal-03659084v1

# Organisation des données PIVVIT basée sur le principe FAIR

Transparent de la conférence FAIR de GRICAD

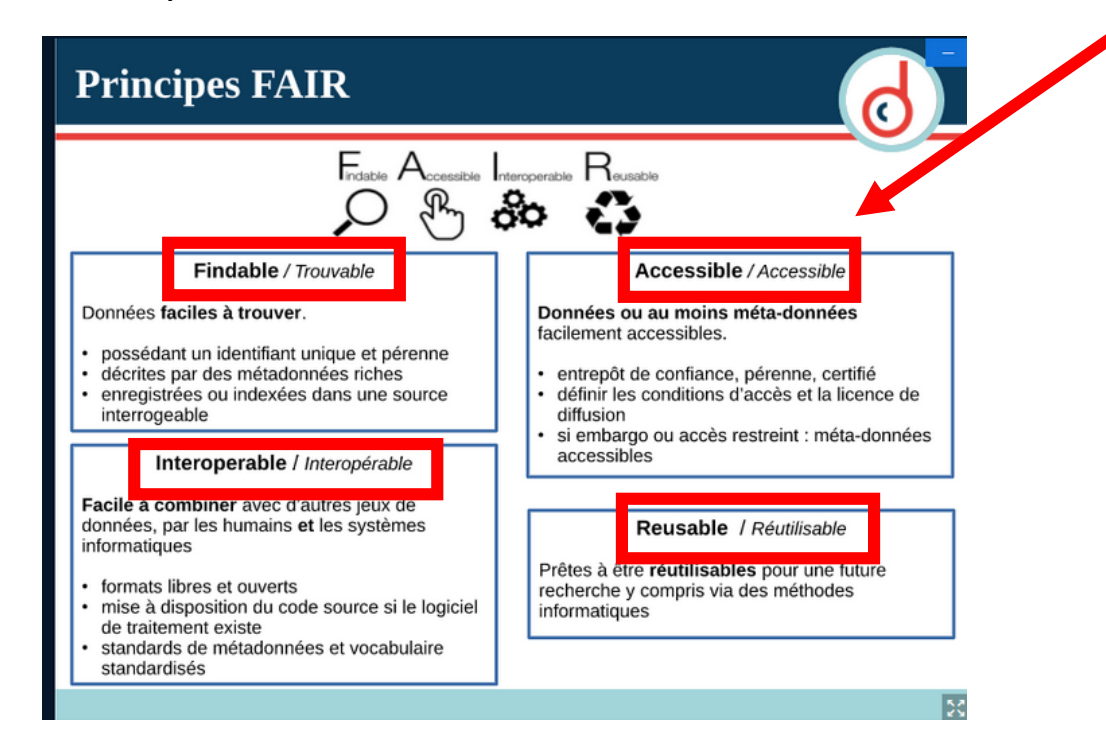

gipsa-lab

Une page web pour expliquer comment utiliser les données du projet PIVVIT

FAIR : pour des données de recherche accessibles et réutilisables

Comprendre les grands principes de FAIR

#### **Pivvit et FAIR**

- Description des données existantes
- Description des données existantes par séances
- Fair  $\Rightarrow$  description du projet au format RDF

#### Liste des URL utiles pour accéder aux données

- liste des patients du projet (on obtient les numéros des patients qu'on pourra utiliser dans les url ci dessous)
- liste de tous les essais d'un patient avec la date. l'heure, le numéro de séance... et autres métadonnées... ainsi que les id import fichier des données wiifit et EOG (dans l'url, changer le parametre patient)
- · Connaitre les métadonnées d'un fichier (utilisé l'id import fichier obtenu ci-dessus dans l'url)
- · Obtenir les données du fichier 3861 (utilisé l'id import fichier obtenu ci-dessus. En fonction du numéro on obtient des fichiers WIIFIT ou EOG)
- schema des proportions des capteurs Wiifit (changer les id import fichier, uniquement les numéros WIIFIT)
- · Distance COP (changer l'id import fichier)

#### Exemple d'utilisation des URL ci-dessus dans un programme Matlab

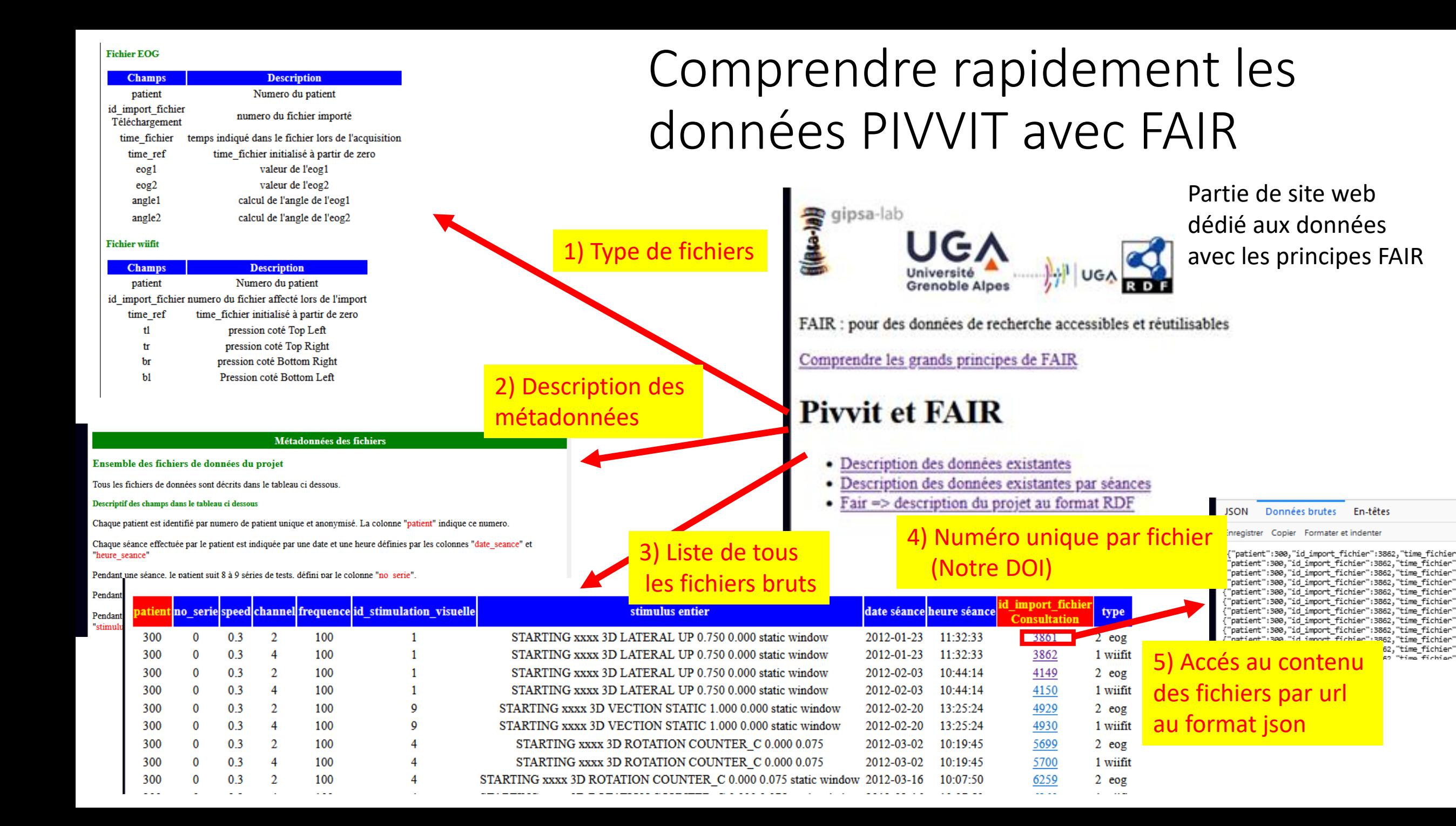

#### Comment utiliser les données FAIR PIVVIT via le web ?

Données brutes

**JSON** 

En-têtes

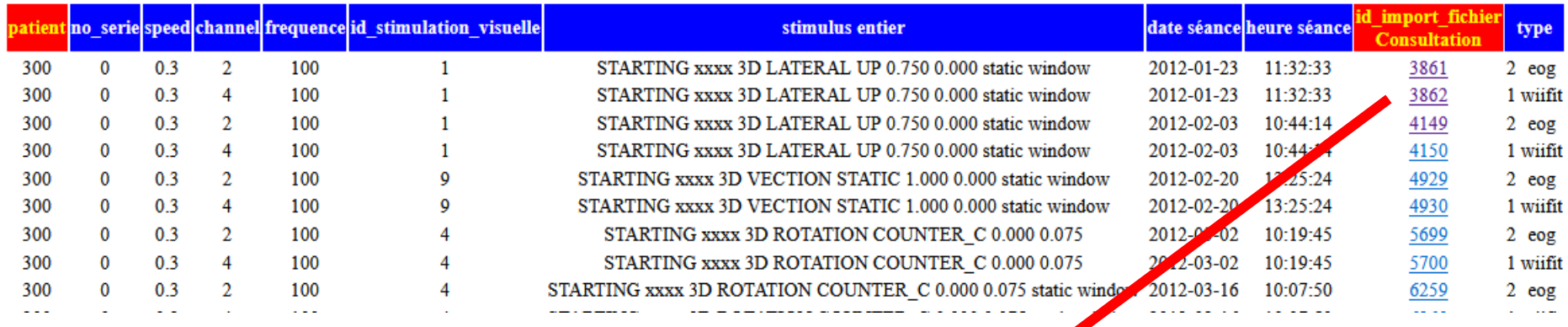

python

Java

4) Accés au contenu des fichiers par url au format json

("patient":300,"id\_import\_fichier":3862,"time\_fichier":325,"tl":18.106546,"tr":13.13343,"br":35.723103,"bl":29.421116} .<br>"patient":300,"id\_import\_fichier":3862,"time\_fichier":325.01,"tl":18.12076,"tr":13.156805,"br":35.723103,"bl":29.452797) "patient":300,"id\_import\_fichier":3862,"time\_fichier":325.02,"tl":18.134762,"tr":13.179273,"br":35.722717,"bl":29.482637 "patient":300,"id\_import\_fichier":3862,"time\_fichier":325.03,"tl":18.139292,"tr":13.161385,"br":35.705185,"bl":29.430687<br>"patient":300,"id\_import\_fichier":3862,"time\_fichier":325.04,"tl":18.143824,"tr":13.143497,"br":35.68 "patient":300,"id\_import\_fichier":3862,"time\_fichier":325.05,"tl":18.211849,"tr":13.240709,"br":35.674973,"bl" ",patient":300,"id\_import\_fichier":3862,"time\_fichier":325.06,"tl":18.235075,"tr":13.247257,"br":35.674973"

, "patient":300, "id\_import\_fichier":3862, "time\_fichier":325.07, "tl":18.258301, "tr":13.253805, "br":35.674973, "bl":29.29269}" "patient":300,"id\_import\_fichier":3862,"time\_fichier":325.08,"tl":18.313816,"tr":13.219543,"br":35.648914,"bl":29.254473} "patient":300,"id\_import\_fichier":3862,"time\_fichier":325.09,"tl":18.313816,"tr":13.266082,"br":35.618504,"bl":29.249466} "patient":300,"id\_import\_fichier":3862,"time\_fichier":325.1,"tl":18.313816,"tr":13.297516,"br":35.596474,"bl":29.246084},

https://pivvit.univ-grenoble-alpes.fr/fair/fichiers/3862

Transfert des données au format JSON

> Sécurité: Accés par filtrage adresse IP, login, mot de passe, VPN…

matlab Math/statistiques

Les exemples seront données en Matlab et Python  $-\rightarrow$ 

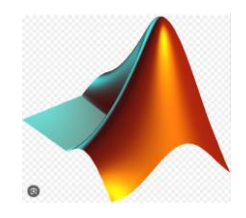

# Exemple de code Matlab

Afficher une courbe avec le fichier numéro 1 du patient 301 Sans avoir de données Pivvit sur son pc

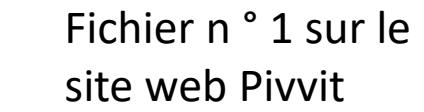

Options de selection des données

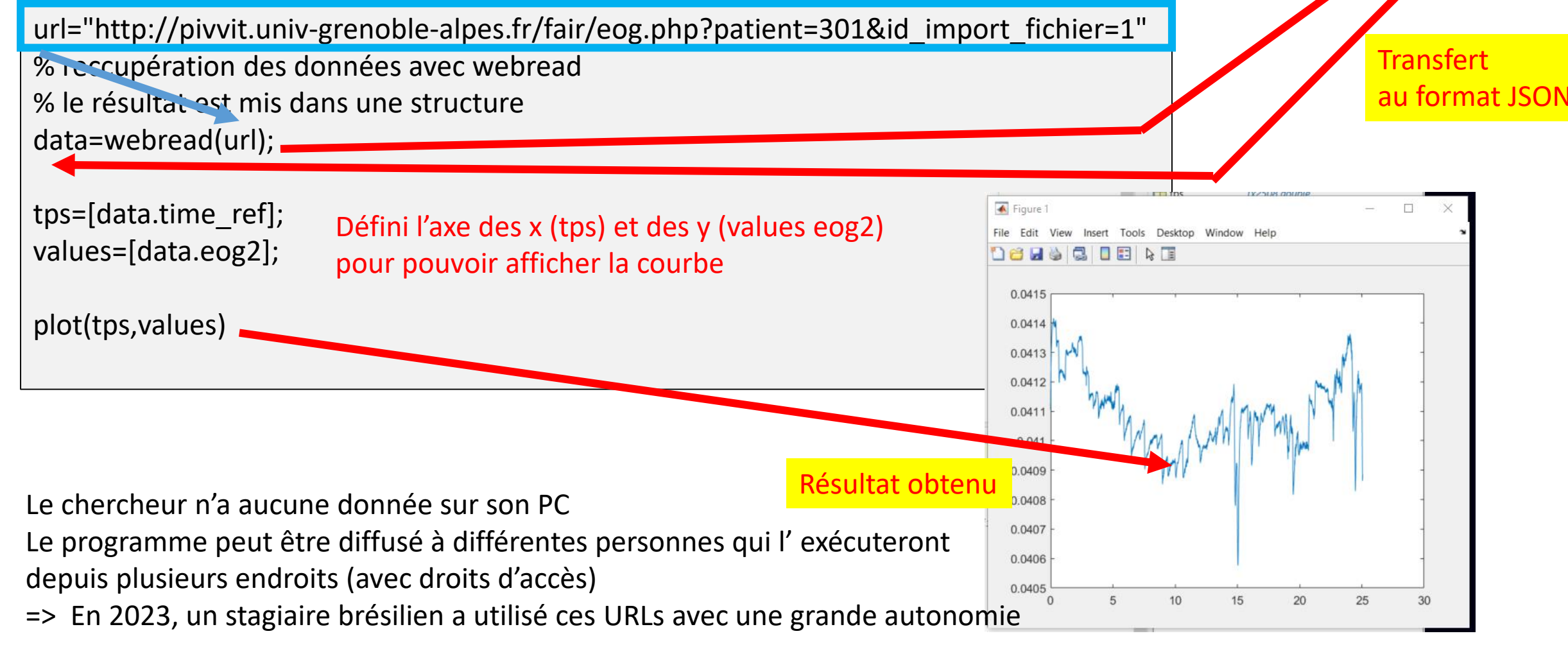

# Application logiciel en python outil de visualisation des données patient 302

Développement Denis Faure-Vincent / compétences métiers Olivier Martin

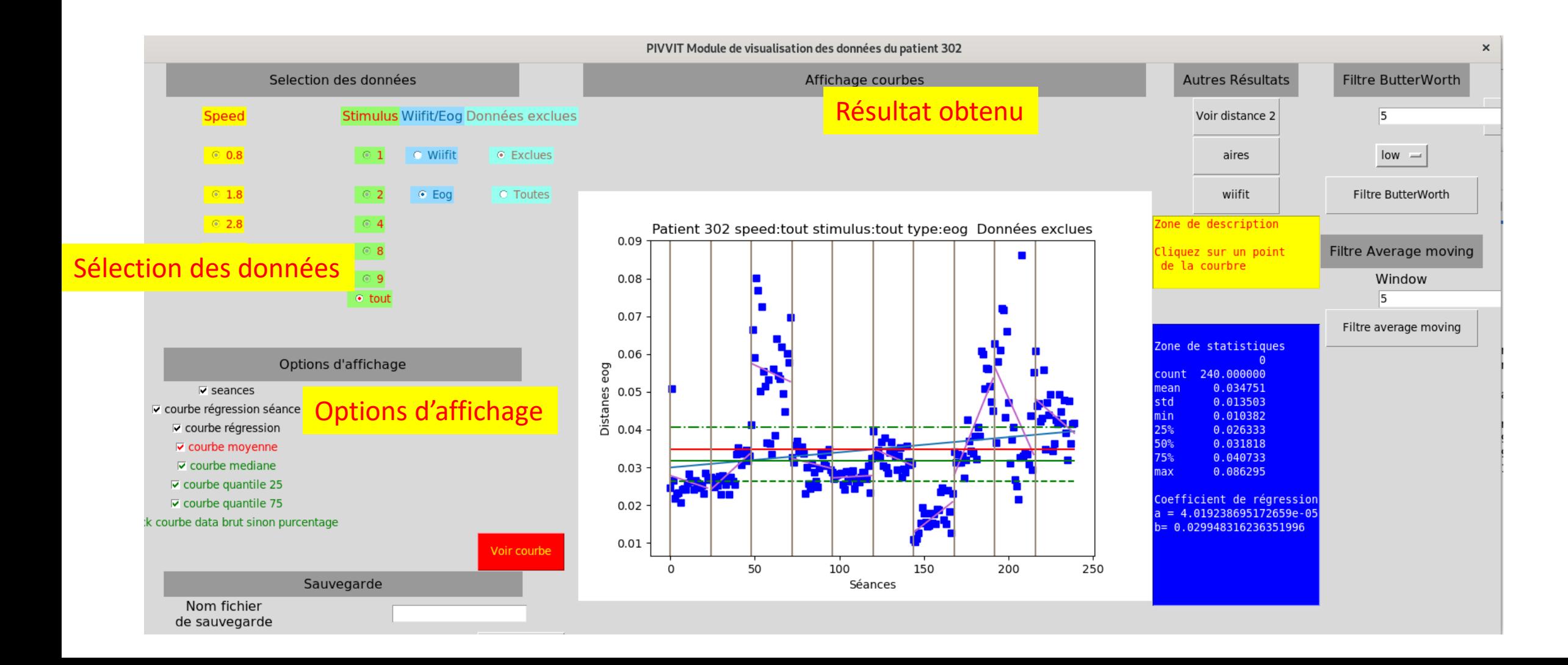

#### Logiciel : simulateur de reconstitution de séances en python

Développement Denis Faure-Vincent / compétences métiers Olivier Martin

Chaque couleur représente les mouvements du patient pendant un essai La superposition des essais permet de voir les évolutions Bleu début de protocole, violet milieu de protocole, rouge fin de protocole

![](_page_10_Figure_3.jpeg)

Evolution Wiifit **Evolution EOG** 

#### Publication : Hal-03737948v1

![](_page_10_Figure_7.jpeg)

Ci contre, résultat diffusé dans la publication Hal-03737948v1 Une nette amélioration entre le parcours blue et vert (avec aide) Une amélioration entre le parcours violet et rouge (sans aide)

#### PIVVIT version 2 avec casque de Réalité virtuelle eye tracker, motion capture sous la responsabilité d'Olivier Martin

Plateforme administrée par Pascal Bellemain

![](_page_11_Picture_2.jpeg)

![](_page_11_Picture_3.jpeg)

Stocker les données sur la plateforme Gricad actuellement type fichier Trajectory Tracking 6D

Projeter la personne

![](_page_11_Picture_5.jpeg)

Développé par Denis Faure-vincent

Entraînement 1/4 Application d'évaluation subjective du degré de photo-réalisme d'images synthétiques par comparaison

Selon vous, laquelle de ces deux images est la plus photo-réaliste ? Cliquez sur l'image puis validez

![](_page_12_Picture_3.jpeg)

Projet PHOTO-compare

> Sous la responsabilité scientifique Julien Muzeau Alice Caplier Patricia Ladret

> > Développement Denis Faure-Vincent Compétences métiers Julien Muzeau

- Enquête sur des comparaisons d'images de synthèse
- Données stocker sur le serveur Gricad
- Données de l'enquête accessibles en FAIR (export JSON)
- Les publications sont en cours, non diffusable à ce jour

![](_page_13_Picture_0.jpeg)

![](_page_13_Picture_1.jpeg)

Grenoble & UCLA Lexical and Syllabic Inventory Database

Responsable scientifique : Nathalie Vallée Directrice de recherche Responsable de l'équipe SYLDO/GIPSA-lab

# G-ULSID : Contexte de recherche

Etude des structures syllabiques et des combinaisons de phonèmes dans les langues du monde . 31 lexiques : langues nationales, régionales, dialectes

![](_page_14_Picture_2.jpeg)

#### Les problématiques avant la création de la base de données

![](_page_14_Picture_4.jpeg)

![](_page_14_Picture_63.jpeg)

![](_page_14_Picture_64.jpeg)

- Autant de fichiers que de langues
- Une codification différente par fichier (ASCII, UTF8, SilDoulos IPA)…

![](_page_14_Picture_9.jpeg)

- Une symbolisation non standardisée (comment afficher les diacritiques ?)
- Chaque chercheur possédait sa version => corrections non reportées
- Aucun traitement normalisé malgré un essai en 2014 en Matlab => traitements individuels Excel/R

![](_page_14_Picture_13.jpeg)

Création d'une base de données G-ULSID Pour uniformiser les données et les traitements

#### 2 étapes dans la standardisation des données

Développement Denis Faure-Vincent / Compétences métiers Nathalie Vallée

![](_page_15_Figure_2.jpeg)

![](_page_15_Picture_46.jpeg)

### La base de données G-ULSID

4 langues en API 2020

![](_page_16_Figure_2.jpeg)

Lexiques G-ULSID

Contexte technique

Base de données Maria DB

#### Une uniformisation des données pour permettre une uniformisation des traitements quelque soit la langue

![](_page_17_Figure_1.jpeg)

L'uniformisation permet d'effectuer :<br>des recherches inter-langues simplifiées<br>des recherches inter-langues simplifiées

![](_page_18_Figure_1.jpeg)

Représentation uniforme des structures ex : Consonne Voyelle Consonne CVC

Visualiser les liens entre les sons dans les structures

![](_page_18_Figure_4.jpeg)

Liste des langues

#### La standardisation permet de comparer

#### Matrice de co-occurrences

![](_page_19_Picture_2.jpeg)

À gauche diagramme de Sankey de la langue Thai

> A droite diagramme de sankey de la langue italienne

(Etude sous forme de matrices et statistiques)

#### Matrice de co-occurrences

![](_page_19_Picture_7.jpeg)

### Exemple de lexiques G-ULSID étudiés dans des thèses

![](_page_20_Figure_1.jpeg)

Corpus pour des études de terrain en Asie

![](_page_21_Picture_0.jpeg)

#### De la recherche à l'enseignement

# Le projet TransAPHO

TRANScription et Articulations PHOnétiques

Coordinateur du projet : Denis Faure-Vincent Responsable pédagogique : Thi Thuy Hien Tran Responsable recherche : Nathalie Vallée

Pressio

<u>נו נוגעולוגונגונגנגנגנג</u>

Utiliser les données de recherche pour l'enseignement Utiliser l'enseignement pour la recherche

![](_page_22_Figure_1.jpeg)

Mis en place avec la licence des Sciences du Langue de l'Université Grenoble Alpes

#### Aider les étudiants à apprendre l'Alphabet Phonétique International API 2020

![](_page_23_Figure_1.jpeg)

#### La version sonore

![](_page_24_Figure_1.jpeg)

# L'étudiant visualise ses résultats

Statistiques des résultats obtenus en fonction des niveaux de difficulté

![](_page_25_Figure_2.jpeg)

Liste des erreurs pour retravailler les mots non acquis

![](_page_25_Figure_4.jpeg)

#### Interface de statistiques coté enseignant

- Analyser les exercices réalisés par les étudiants
- Objectifs d'amélioration

![](_page_26_Picture_3.jpeg)

![](_page_26_Picture_24.jpeg)

## De l'enseignement à la recherche

![](_page_27_Figure_1.jpeg)

Contexte d'utilisation des langues

Niveau que l'étudiant pense avoir dans chaque langue

- L'étudiant remplit un questionnaire pour définir un descriptif lié aux langues ( contextes linguistiques : famille, professionnelle, voyage…) et son niveau en API
- Dans un but de recherche

## Expliquer comment est produit un son

(Video enregistrée lors de l'utilisation de l'application)

Production d'applications interactives qui décrivent comment les sons sont produits

Exemple du son « t »

Developpement en javascript avec courbe de bésier

Réalisation technique

![](_page_28_Figure_6.jpeg)

Denis Faure-vincent Développement en HTML 5 et javascript

Comprendre la production des sons exemple : comment produire le son « t »

Des

simulateurs

existent déjà

mais on a

ajouter la

gestion de l'air

![](_page_29_Figure_1.jpeg)

# Projet MOBIDOU

Porteur du projet : Hassen Fourati Maitre de conférence à l'Université Grenoble Alpes

Nicolas Vuillerme (MCF UGA), Glenn Cougoulat (GRICAD), Coriande Vilain (GIPSA-lab), POST-DOC Denis Faure-Vincent (GIPSA-lab)

![](_page_30_Picture_3.jpeg)

#### MOBIDOU

- IRGA Initiatives de Recherche à Grenoble Alpes
- institut MIAI Grenoble Alpes en intelligence artificielle
- Contexte de recherche

Détection fiable des MOdes de déplacement pour la navigation hybride en moBIlité urbaine DOUce

![](_page_31_Picture_5.jpeg)

- fournir à un usager donné un calcul le plus précis et fiable des taux d'utilisation de chaque mode de déplacement urbain sur une période de temps - analyse de données en IA avec du deep Learning ….

• Présentation du prototype d'acquisition des données sur téléphone portable et transmission de ces données sur la plateforme gricad =>

#### Projet MOBIDOU partie téléphone mobile et base de données

(réalisation du prototype Denis Faure-Vincent)

![](_page_32_Picture_2.jpeg)

Calculs, statistiques…

![](_page_33_Picture_0.jpeg)

# Analyse des données et affichages

![](_page_34_Figure_1.jpeg)

Exemple de captures simultanées de géolocalisation et du capteur accéléromètre entre Bernin et l'entrée du campus de Saint Martin d'Hères

![](_page_35_Figure_1.jpeg)

(acquisition par provider : network, visualisation avec Google MAP)

#### (Visualisation brute des données de l'accélérometre)

# Prototype développé avec la plateforme GRICAD

- Phase 1 : étapes techniques réalisées sur le téléphone :
	- Création d'une application sous Android
	- Gérer le parallélisme des enregistrements pour pouvoir enregistrer plusieurs capteurs en même temps
	- Continuer d'enregistrer quand le téléphone est en mode veille (économie d'énergie ) ou changement d'application
	- Transfert des données sur la plateforme Gricad

Prototype réalisé par Denis Faure-Vincent

• Phase 2 : définir les spécificités pour le projet MOBIDOU

![](_page_37_Picture_0.jpeg)

## Conclusion générale

![](_page_37_Figure_2.jpeg)